# **Nature**

# ①「Login」を選択

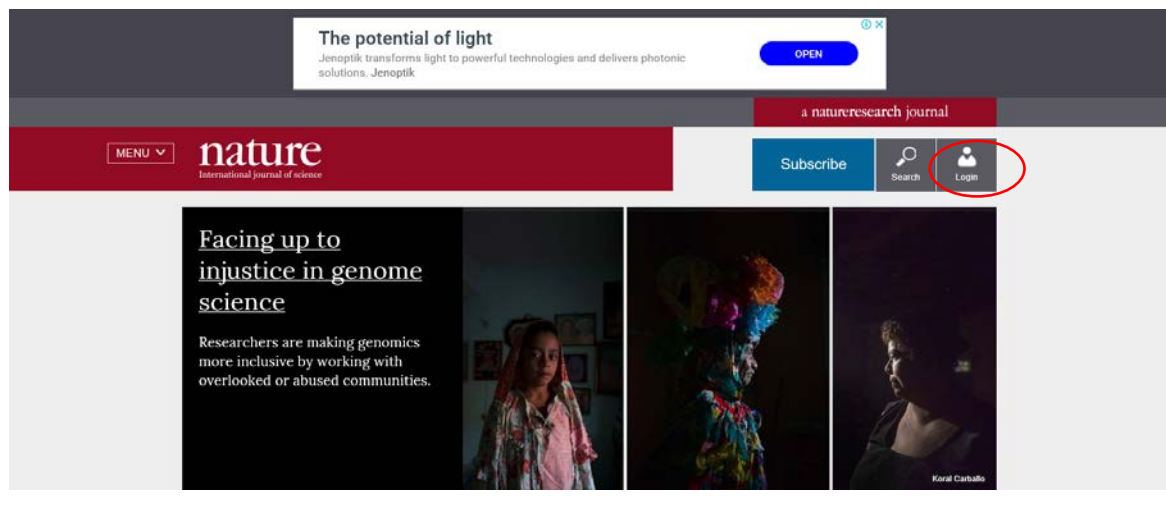

### ②「Log in via Shibboleth」を選択

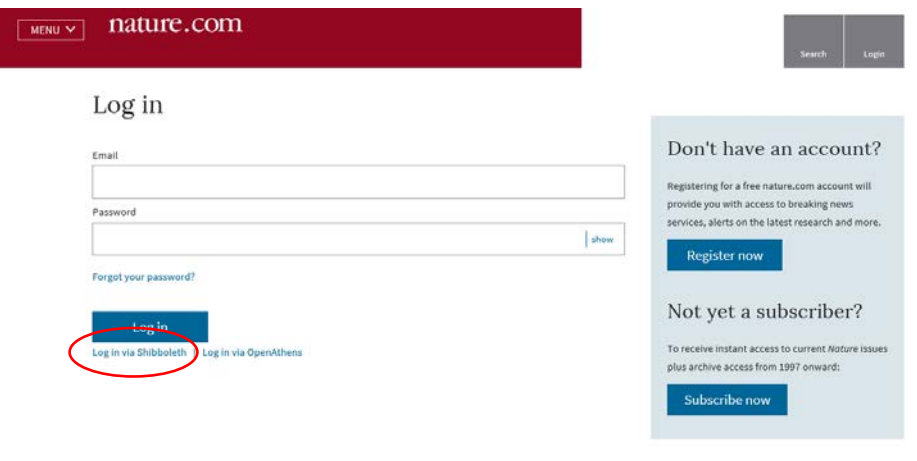

# 3「Try browsing by location.」を選択

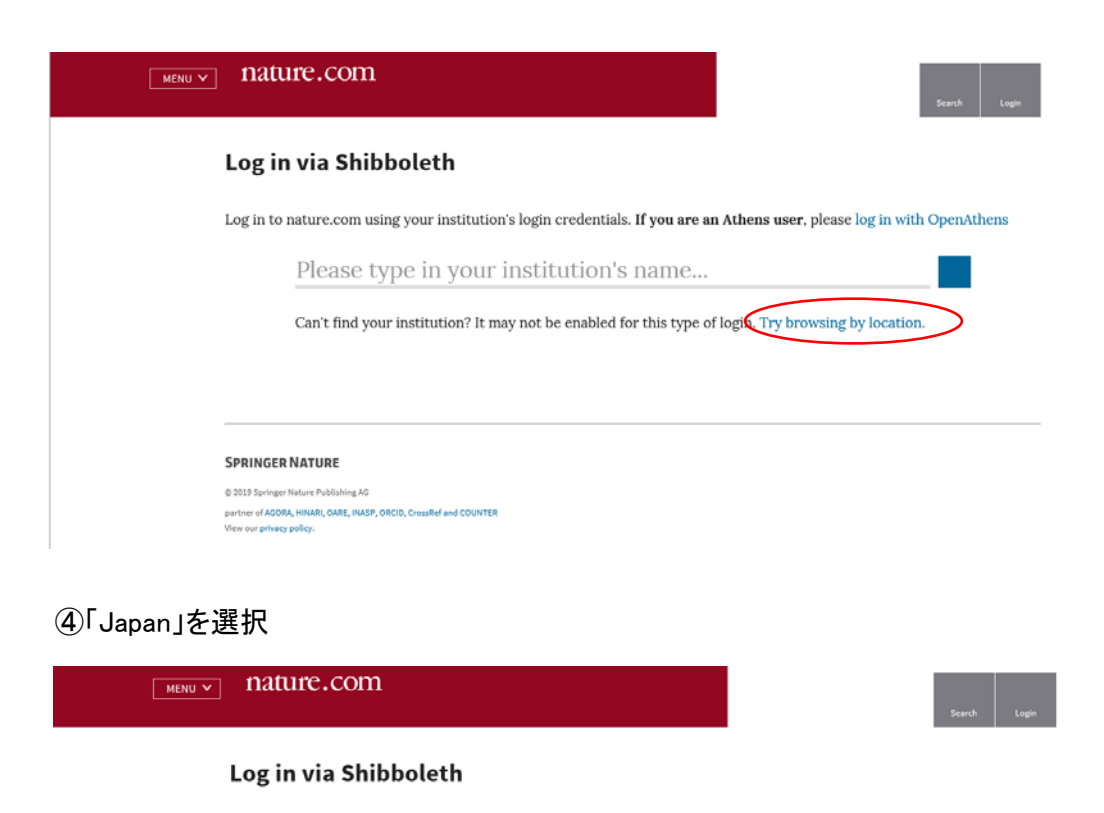

Log in to nature.com using your institution's login credentials. If you are an Athens user, please log in with OpenAthens

FIND YOUR INSTITUTION BY LOCATION Austria Belgium Canada Chile China Croatia Czech-Republic Germany Hungary India Ireland Italy Japan Portugal Spain Switzerland United Kingdom United States

Can't find your institution? It may not be enabled for this type of login. Try searching by name.

#### **SPRINGER NATURE**

@ 2019 Springer Nature Publishing AG partner of AGORA, HINARI, OARE, INASP, ORCID, CrossRef and COUNTER<br>View our privacy policy. ⑤表示されるリストから(Obihiro University of Agriculture and Veterinary Medicine)を選択する。

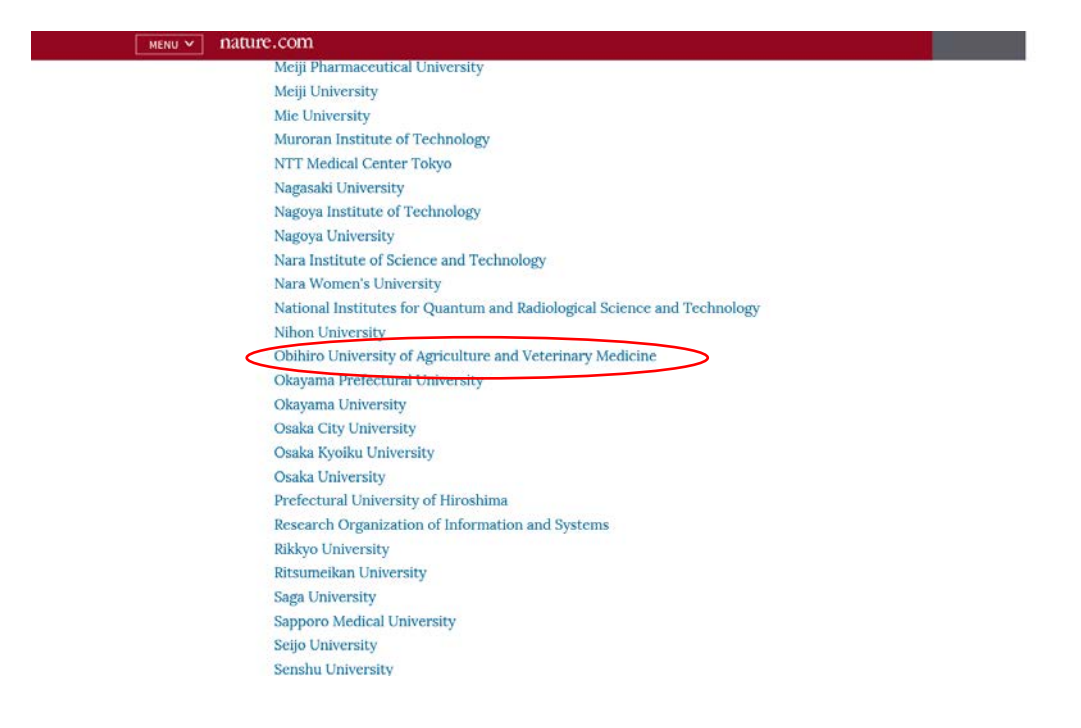

⑥ 情報処理センターで発行した利用登録書のユーザ名とパスワードを入力する

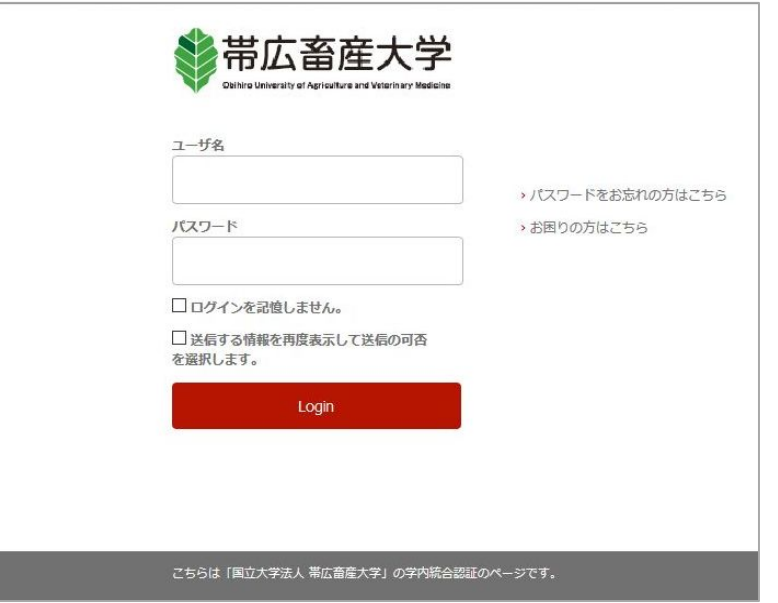